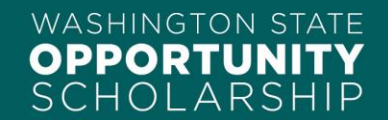

## **College Partner Portal**

#### **Overview**

The College Partner Portal is WSOS' online platform for our financial aid partners to view and process scholarship funding for scholarship recipients. Each of our partner institutions has at least one staff member with access to the database, to make scholarship processing more efficient. College partners will only be able to view student data for scholarship recipients at their institution.

#### **Quick Links**

[Accessing the College Partner Portal](#page-0-0) [Navigating the College Partner](#page-1-0) Portal [Viewing Individual Disbursements](#page-2-0) [Overview of Data Pages](#page-3-0) [Processing Disbursements](#page-3-1) [Processing Refunds](#page-3-2)

\* \* \* \* \*

#### <span id="page-0-0"></span>**Accessing the College Partner Portal**

Partners can access the College Partner Portal on our [website.](https://www.waopportunityscholarship.org/college-partner-portal/) They will need to reset their password the first time that they log in by clicking on the "Forgot Password?" link.

# **College Partner Portal**

For optimal user experience, do not use Apple Safari web browser to log in.

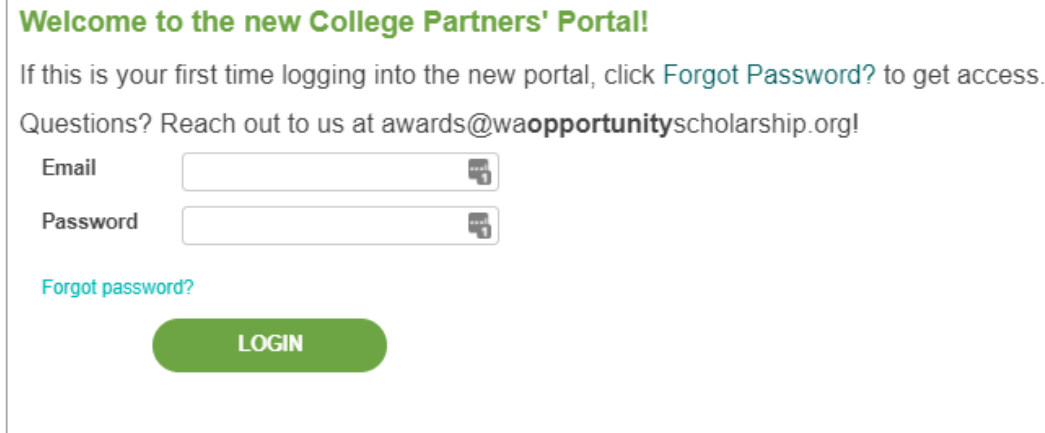

Institutions can add additional staff members as users at any time by emailing the Awards Department.

### <span id="page-1-0"></span>**Navigating the College Partner Portal**

#### **Overview**

Once logged in, the first page that partners will see is the "Summary" page. This page includes information for every student (past and present) who has received funding from WSOS at their institution. They can use the fields at the top to filter for the disbursement data they are looking for.

# **College Partner Portal**

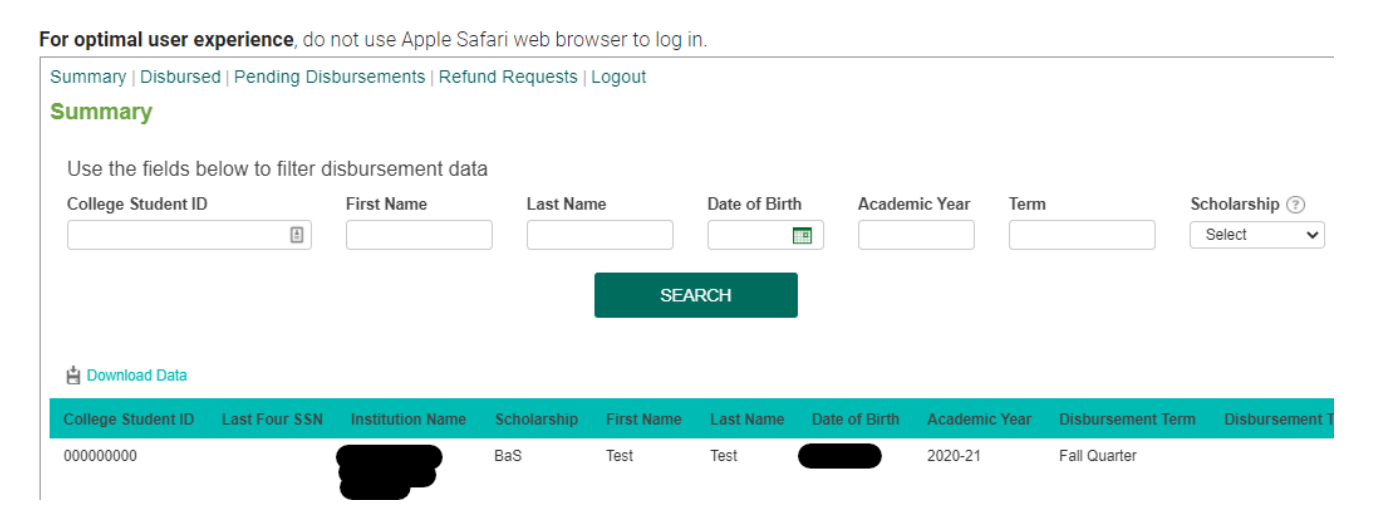

If they want to see further information about a specific disbursement, they can click on "View Details" on the righthand side.

### **College Partner Portal**

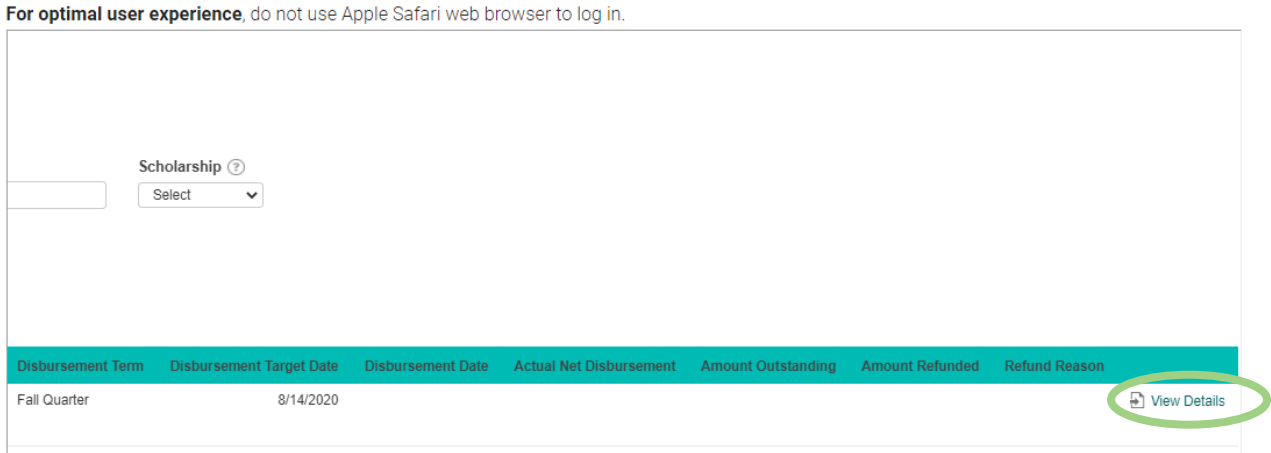

#### <span id="page-2-0"></span>**Viewing Individual Disbursements**

# **College Partner Portal**

#### For optimal user experience, do not use Apple Safari web browser to log in.

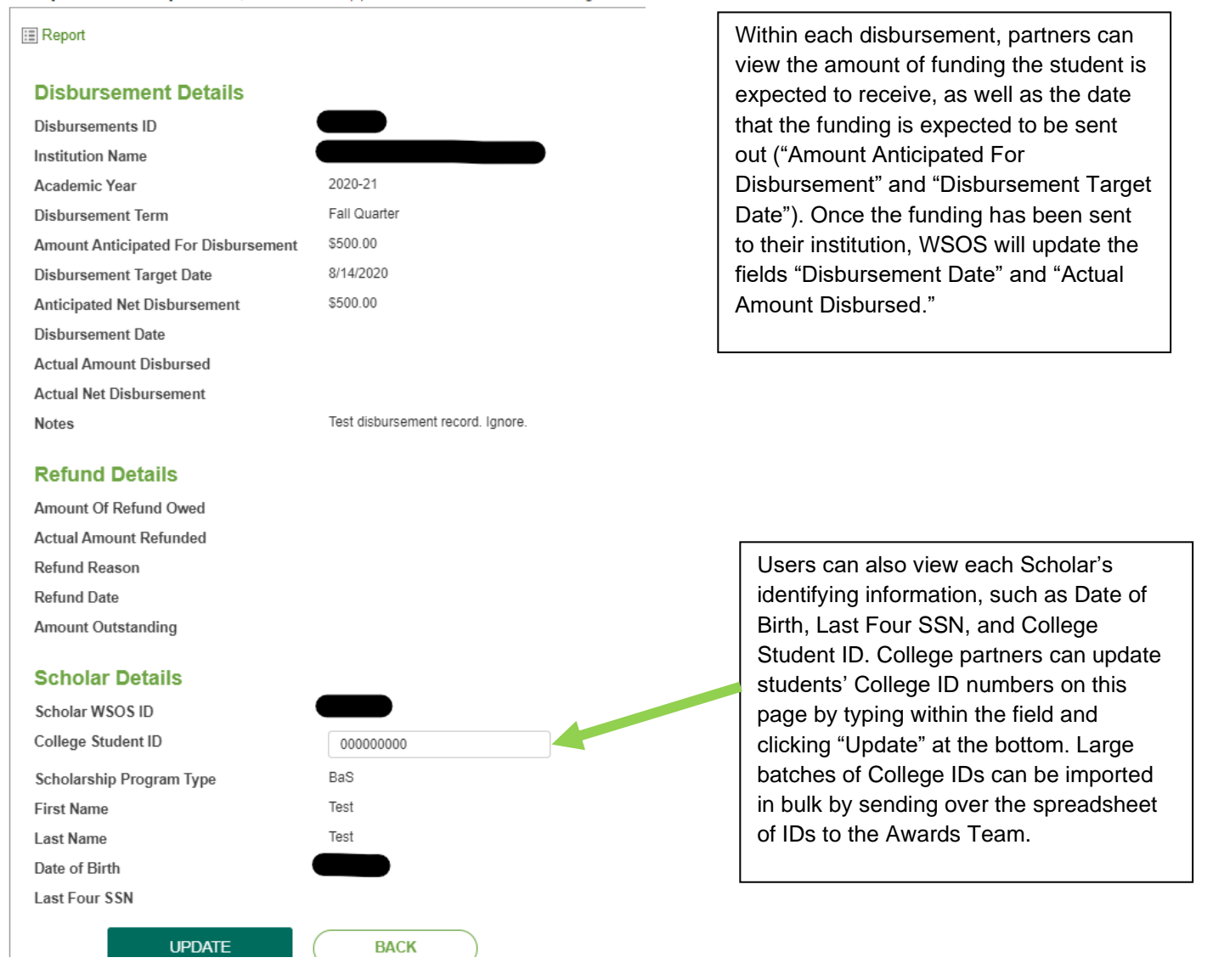

### <span id="page-3-0"></span>**Overview of Data Pages**

The following pages can be found by using the navigation bar at the top of the portal:

**Summary** – All scholarship recipients (past and present), including any future disbursements that have been scheduled for the current academic year.

**Disbursed** – All scholarship recipients (past and present). This page only includes disbursements that have already been made, and not any future disbursements that are scheduled.

**Pending Disbursements** – This page only contains future disbursements that are currently scheduled for the academic year, but have not been sent to the partner's institution.

**Refund Requests** – Refunds that are owed from the partner's institution to WSOS.

#### <span id="page-3-1"></span>**Processing Disbursements**

Navigate to the "Disbursed" page. Filter for the relevant term and academic year (ex. "Fall Quarter" and "2020- 2021"). If needed, the disbursement roster can be exported in CSV format by clicking "Download Data" on the left side of the page.

# **College Partner Portal**

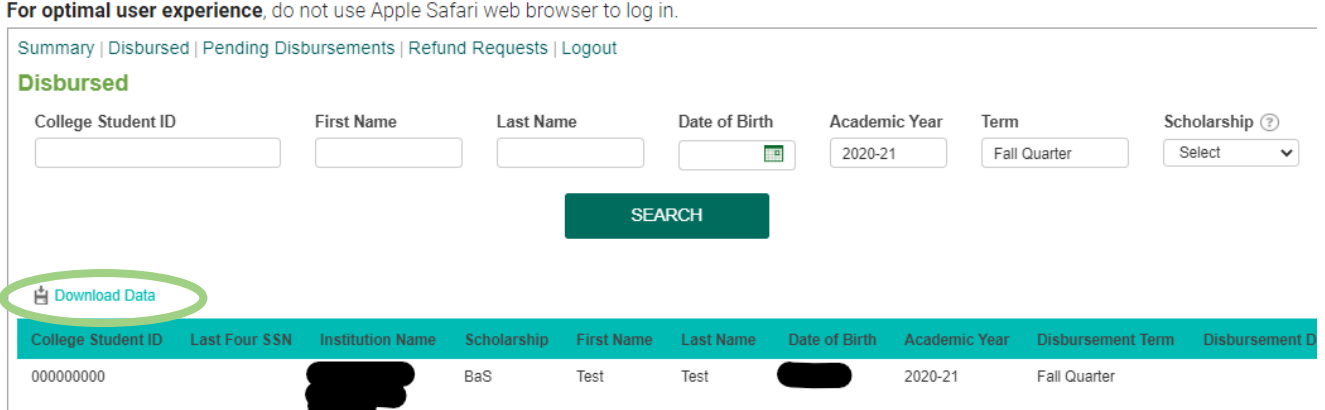

### <span id="page-3-2"></span>**Processing Refunds**

If students are not eligible for funding for any reason, a refund should be issued to WSOS. In order to issue a refund:

- 1. Export the disbursement roster per the instructions above.
- 2. Fill the **Amount of Refund Owed** column with the amount that will be returned to WSOS for the identified student.
- 3. Fill the **Refund Reason** column with one of the standard reasons.

Once all relevant cells have been filled in, mail the filled, exported worksheet along with the refund check to our office and email a copy of the worksheet to the Awards Team.

Please send a separate refund check for each scholarship program (Baccalaureate Scholarship and Career and Technical Scholarship) and a separate worksheet for each.